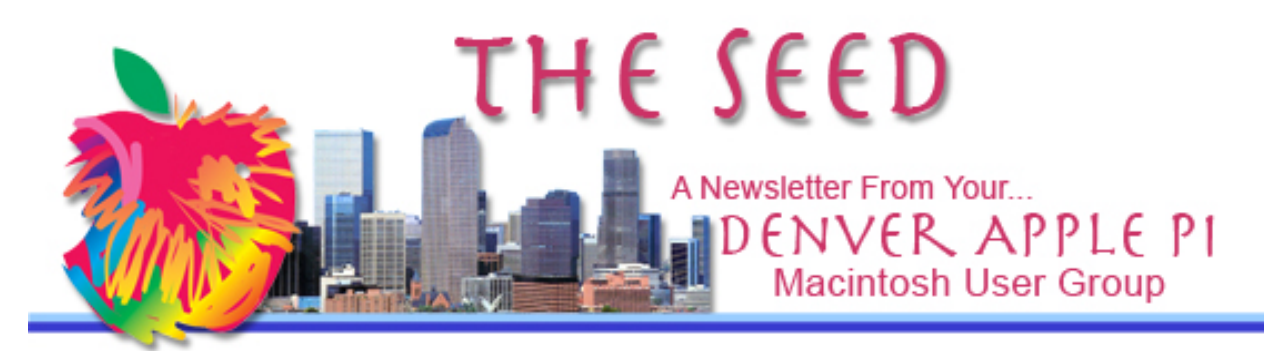

**May 2016 http://www.denverapplepi.com Vol. 37, No. 5**

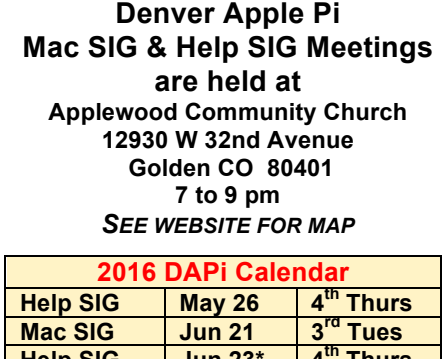

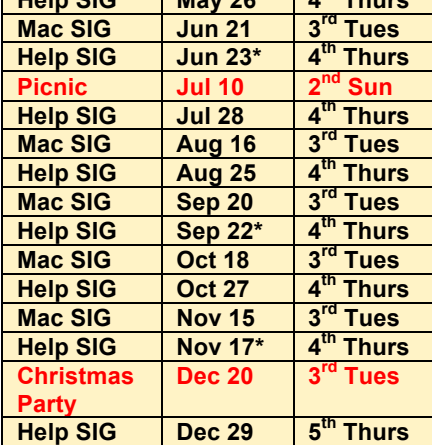

### **Table of Contents**

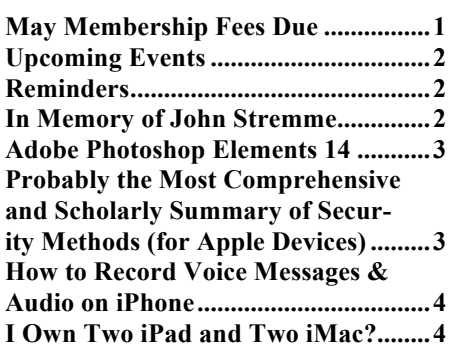

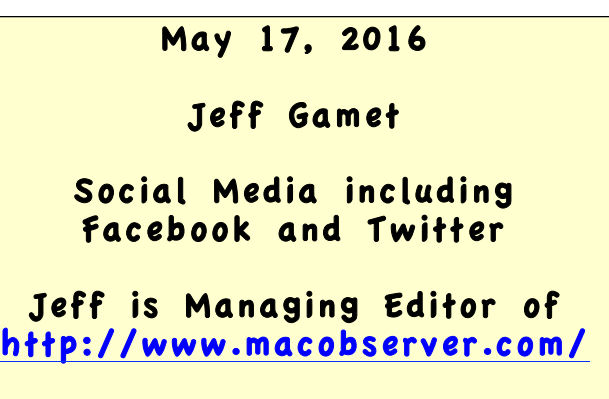

**The DAPi Board spent time going over the results of survey taken during our April meeting. Cheryl Smith tallied the results that we can use in planning future meetings. The board will seek speakers to provide expertise from within our DAPi membership and elsewhere. Thanks to all who made suggestions so we can keep the Denver Apple Pi club dynamic and informative about all things Apple.** 

# **DAPi MEMBERSHIP**

May 2016 dues:

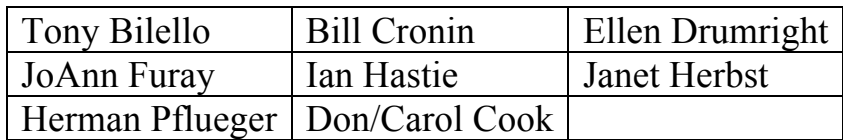

Membership dues for DAPi are \$15 per year and you will receive the monthly newsletter, *The Seed*, via email in PDF format. If you prefer, you can pay \$20 and receive a snail mail copy of the newsletter. You can bring your payment to the monthly meetings or you can mail your remittance to the club mailing address: Denver Apple Pi, 6501 Welch Court, Arvada, CO 80004.

**UPCOMING EVENTS June 21, 2016:** Gary Rosenzweig of MacMost

# http://macmost.com/

"Mac and Online Security" plus Q&A afterward

**July 10, 2016**: Picnic at Oak Park Pavilion, Arvada.

## **REMINDERS**

- **Call Elissa to get your name/problem on the Help SIG list so our Help geniuses will be prepared.** You need to bring your computer, your own power cord, mouse, and keyboard. **Elissa will keep a signup list for those asking for help at the Help SIG meetings so members can be helped in a prioritized way.** Drop-ins are welcome. Elissa at elissamc@comcast.net or at 303.421.8714
- Tom King says if you have questions about Excel for Mac, the spreadsheet software program, bring your questions to the Help SIG. Please call Elissa in advance.
- Need help with iPad, iPhone? If you would like assistance with navigating and synchronizing your

iPad, iPhone, bring them to the Help SIG meeting. **Notify Elissa what help you need, and we will try to get the problems resolved.**

- Jim Awalt has CDs of old time radio programs for the club members to use/download.  $\frac{awality}{(a)$ yahoo.com.
- Jim Awalt has a list of DVDs showing previous DAPi programs. If you wish to obtain a copy (\$1 each), email Jim with DAPi in subject line and indicate which program you would like to purchase. awaltjw@yahoo.com

*In Memory of John Stremme July 1926* – *March 2016*

John belonged to Denver Apple Pi group for several decades. He was a tall, quiet man who continued his interest in Apple computers from the Apple II days until the Mac OS X days—a long-time user of Apple computers.

John was born in Colorado, grew up in the Gypsum area where he attended school. In 1944 he was inducted into the U.S. Army and trained in infantry and anti-tank weapons. After basic training, he served in the Asian Pacific Theater with the  $7<sup>th</sup>$  Division,  $17<sup>th</sup>$ Infantry Regiment, Company D. Battles he fought in included the final days at Saipan and Okinawa where he was wounded. After the war was over, he served with the Occupation troops in Korea and was Honorably Discharged in November 1946.

After WWII, John returned to Gypsum and worked on the family ranch. In fall 1947, he enrolled at Colorado Agricultural and Mechanical College (now CSU) and graduated with a B.S. in Mechanical Engineering. He was employed at various companies in the Denver metro area including C.A. Norgren Company and Gates Rubber Company from which he retired in 1991 as a Project Design Engineer.

John and Anne were married in June 1951. John passed away in March 2016 and his wife Anne passed away one month earlier.

Their son, David Stremme, has also been a Denver Apple Pi member and for years occasionally attended meetings with his Dad.

 $\infty$ 

# **ADOBE PHOTOSHOP ELEMENTS 14**

For the casual photographer who needs less complicated editing such as removing red eye or removing an unwanted anomaly, there is the less expensive and less complicated Photoshop Elements.

## **Requirements for Mac OS:**

- 64-bit multicore Intel processor
- Mac OS X v10.9, v10.10 or v10.11
- 2GB of RAM
- 5GB of available hard-disk space (additional free space required during installation)
- 1024x768 display resolution (at 100% scale factor)
- DVD-ROM drive (for installation from DVD)
- QuickTime 7 software
- Internet connection required for product activation and content download\*

http://www.adobe.com/products/ph otoshopelements/features.html?trackingid=85 665XH4&mv=email

# **Photography Blog Review**

Adobe Photoshop Elements 14 is the sibling of Photoshop, this latest version has matured into a worthy image editing application that can easily hold its own against most other packages. Adobe

Photoshop Elements 14 has an RRP of \$99.99. Lower prices are available online also.

**http://www.photographyblog.com/reviews/adobe\_photoshop\_elements\_14\_review/**

## áźáá

# **PROBABLY THE MOST COMPREHENSIVE AND SCHOLARLY SUMMARY OF SECURITY METHODS (FOR APPLE DEVICES)**

# **Lockdown: How I went "thermonuclear" on my security**

Mac-Forums member Yogi of Zurich, Switzerland, posted the extraordinary steps he has taken to secure his various Apple devices: Mac Mini, iPad Air 2, iPhone 5S, Apple TV 4th Gen, Apple Watch (38mm Link Bracelet). You can view these extensive methods as well as comments by readers at the above link. Read the comments first, and then you can dig into the actual methods he used. Comments on forums are often very entertaining.

Comments about Yogi's post:

- "What you have set out above is probably the most comprehensive and scholarly summary" of security methods—a compliment made by many readers.
- "Risk is inherent in all aspects of human life and endeavour. No exceptions. The trick is to balance risk adversity with utility."
- "This is good advice. Don't need to implement all of them for what I do but I like that this information is now in one place. Thanks"
- Yogi's comment: "My wife's salient comment on my recent efforts was: 'It'd be nice if you invested as much thought into the security of our front door.'"
- And last but not least, a comment by another reader on how to secure his front door: "2X6 cut to 1/4" less than the distance from the door to the stairway (wood base).

Handles on top for ease of moving to storage when not wanted as a door stop. To get in, you need a power saw."

# **A basic point before diving in is that 1Password for Families lies at the center of my entire security model.**

I started off by looking at my device landscape, as well as the threat models involved.

- Attacker obtains physical access to device
- Attacker intercepts website traffic
- Attacker intercepts local traffic (Starbucks, Home Wifi)
- Attacker gains access to cloud storage
- Attacker intercepts or gains access to messaging / e-mail

# **In the link below are the details of how Yogi tackled each of his threat models.**

**http://www.mac-forums.com/securityawareness/333699-lockdown-thermonuclearsecurity.html?NL=MAC-01&Issue=MAC-01\_20160429\_MAC-01\_513&sfvc4enews=42&cl=article\_1\_b&ut m\_rid=CPNET000001347688&utm\_campaig n=1628&utm\_medium=email&elq2=c905f73 284b54ef2954ba699123**

á á á á

# **HOW TO RECORD VOICE MEMOS &**

**AUDIO ON iPHONE http://osxdaily.com/2016/05/04/record-audio-iphone-voice-memos/**

The Voice Memos app is often overlooked, but it offers by far the simplest way to record audio from the iPhone microphone.

Follow step-by-step instructions plus images to guide you thru the process. To start, you can also say, "Hey Siri, run Voice Memos."

You can save and share the recorded sound with another iPhone, Mac Windows PC, Android user, or nearly everything else, as it arrives as a universally compatible audio file. Using this Voice Recording, you can turn any voice recording into a ringtone.

Make sure your sound is turned up with volume buttons on the side before you record. If you have a protective cover on your iPhone, it may restrict the sound, so check out the volume.

- Trim Voice Memo Recording Length on iPhone
- Easily Transfer Voice Memos from iPhone to the Computer<br>How to Becord Sound on Mee the Feav Way with QuickTim
- How to Record Sound on Mac the Easy Way with QuickTime
- Turn Any Voice Recording into a Ringtone for iPhone

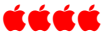

# **I OWN TWO iPAD AND TWO iMAC ?**

Phil Schiller, Apple's Senior Vice President of Worldwide Marketing, is giving us the word on how one refers to Apple products and devices.

"Always use the Apple product names *iPhone*, *iPad*, or *iPod touch* in singular form. Never say *iPhones*, *iPads*, or *iPod touches*."

On Twitter, Phil Shiller said:

"One need never pluralize Apple product names. It would be proper to say: 'I have 3 Macintosh' or 'I have 3 Macintosh computers.'"

Here's the essence of Apple's grammar rules: its product names should be entirely unadorned. You didn't buy "an iPhone," you bought iPhone. You don't own two iPads, you own two iPad.

"Apple's great taste doesn't extend to grammar" says Jacob Kastrenakes of http://www.theverge.com/2016/4/30/1 1541268/apple-grammar-is-weird

Another Schiller comment made during the March 2016 Apple event from Cupertino, California, "It's sad that people still use 5 year-old computers," has raised eyebrows as well as the almighty pen to express concern about the attitudes of Apple executives. Below are comments as well as links to the entire article.

"Schiller managed to offend all kinds of people in the tech community, including, ironically enough, plenty of faithful Mac users. Apparently not everyone that plunks down a thousand bucks-plus on a decently-equipped Macbook or iMac wants to replace it every two or three years." Read the complete article at: **http://www.geek.com/apple/phil-schiller-thinks-its-sad-that-people-use-5-yearold-computers-1650316/**

Brad Reed of BGR Tech says: "[Apple execs] also reinforce the idea that Apple these days is less about changing the world and more about affirming its users' own sense of superiority as an exclusive clique of well-to-do techies." Read his full article at: **http://bgr.com/2016/03/25/apple-philschiller-old-pcs-really-sad/**

## ÉÉÉÉ

# **email = everyone's mail**

# Denver Apple Pi Membership Information

Denver Apple Pi (DAPi) is an Apple Computer Users Group, not affiliated with Apple Inc. *The Seed* is an independent publication not affiliated or otherwise associated with or sponsored or sanctioned by Apple Inc. The opinions, statements, positions and views stated herein are those of the author(s) or publisher and are not intended to be the opinions, statements, positions or views of Apple Inc. Articles, stories, and other items in *The Seed* may be copied or used by other clubs or groups as long as credit is given to Denver Apple Pi and the author of the article. On reprints, please also include the date or volume number from *The Seed*.

MEMBERSHIP DUES are \$20.00 per year for a monthly hard copy of *The Seed* and \$15.00 per year for a monthly PDF copy. Fill in the form below or ask for an application to send with your check to the Club mailing address: DENVER APPLE Pi, 6501 Welch Ct, Arvada CO 80004.

For information, call Elissa McAlear at 303.421.8714 about Apple II, GS and Mac. Email elissamc@comcast.net. Our website is: www.denverapplepi.com

Mac SIG meets the THIRD Tuesday of the month, 7:00 to 9:00 p.m.

Troubleshooter Group Help SIG meets the FOURTH Thursday of each month unless otherwise stated, 7:00 to 9:00 p.m. *Seed* articles should be mailed to jjetherton@comcast.net, subject: "*Seed* Article"

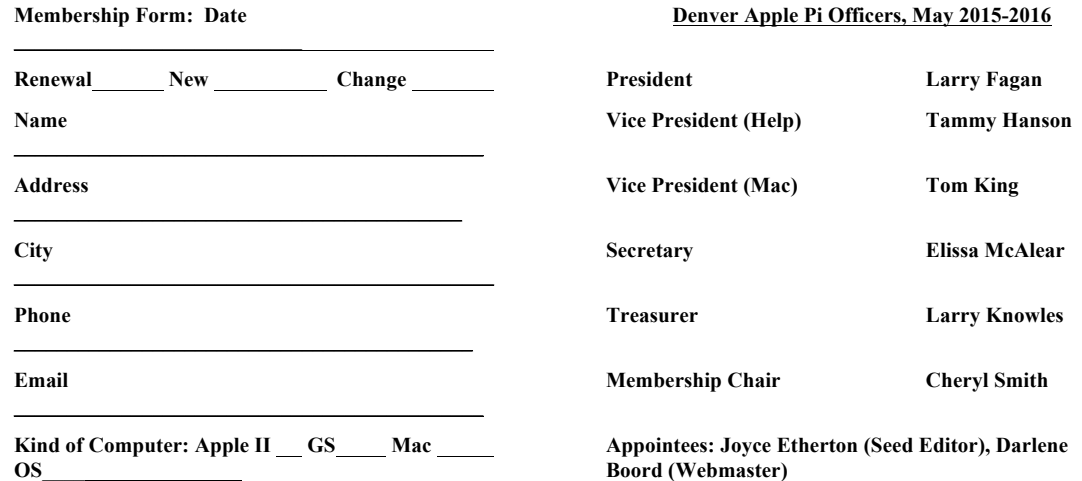

**Denver Apple Pi 6501 Welch Court Arvada, CO 80004-2223**

### **FIRST CLASS MAIL – Dated Material**

*Return Service Requested*

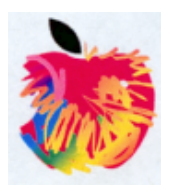